# Bank of England RTGS Renewal Programme - ISO 20022 Migration (TS3)

# **Getting Started Guide for the Reserves and Settlement Account Holders**

Version 1.2

This document provides Reserves and Settlement Account Holders with Swift guidance for BoE's TS3 project phase.

## **Contents**

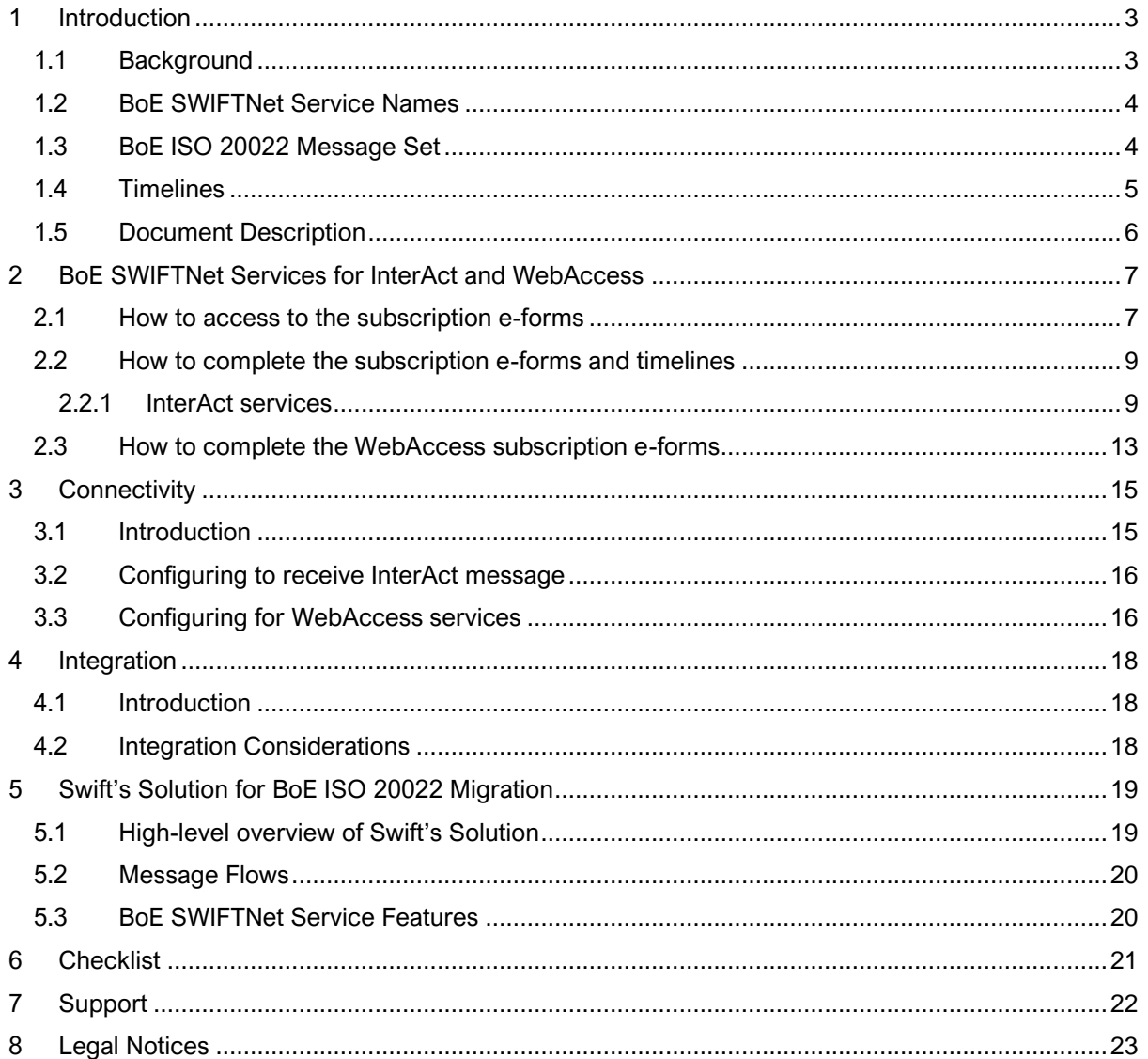

# <span id="page-2-0"></span>**1 Introduction**

## <span id="page-2-1"></span>**1.1 Background**

In context of the Bank of England's (*BoE*) RTGS Renewal Programme, the BoE will be renewing its Core Settlement Engine in June 2024 (*TS3 milestone*). This impacts all Reserves and Settlement Account Holders (further referred in this document as *RAHs*), who today use the Enquiry Link Browse WebAccess service and those who today receive end-of-day MT950 statements over the FIN service.

For TS3, the BoE has created new a WebAccess service for BERTI (Bank of England Real-Time Interface), which is replacing today's Enquiry Link Browse service. Also, the MT950 statement will be migrated to BoE-defined ISO 20022 camt.053 equivalent message and will be received over the BoE's SWIFTNet InterAct live service.

Therefore, all RAHs have to subscribe to the BoE SWIFTNet live WebAccess service and those who will receive camt.053 statements, have to subscribe to the new InterAct Messaging live service. See table below in section 1.2 for the BoE SWIFTNet services names (Table 1).

As of 27 November 2023, RAHs are able to subscribe to the BoE's live SWIFTNet InterAct service and live BERTI WebAccess service, in preparation for go-live in June 2024.

This Getting Started Guide provides guidance on subscribing to the live BoE SWIFTNet services and for those RAHs who will receive the BoE camt.053 statements, guidance on SWIFTNet connectivity and integration to back-office systems.

This guide is aimed at the BoE Account Holders' business operations, business application development and Swift technical teams involved in the BoE ISO 20022 migration project, it is complimentary to any planning, design and implementation work already in progress in preparation for the go-live.

## <span id="page-3-0"></span>**1.2 BoE SWIFTNet Service Names**

In the context of the BoE RTGS Renewal Programme, the BoE deploys the following InterAct Messaging (*for receiving ISO 20022 statements*) and WebAccess services:

**Table 1. Overview of the live TS3 InterAct Messaging and WebAccess services.**

| <b>Service Name</b>      | <b>Purpose</b>                  | e-form              |  |  |
|--------------------------|---------------------------------|---------------------|--|--|
|                          |                                 | <b>Availability</b> |  |  |
|                          | InterAct Messaging service      |                     |  |  |
| boe.stg.iast             | <b>BoE CHAPS live</b>           | available           |  |  |
| <b>WebAccess service</b> |                                 |                     |  |  |
| boe.rti.wa               | <b>WebAccess for BERTI live</b> | available           |  |  |

### <span id="page-3-1"></span>**1.3 BoE ISO 20022 Message Set**

The following BoE defined ISO 20022 statement message is applicable for RAHs.

#### **Table 2. Message set**

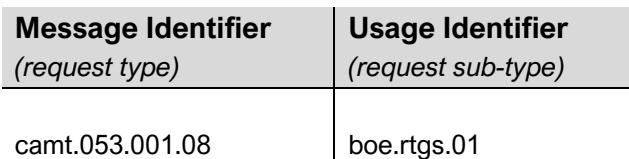

Reserves and settlement account holders will also be able to opt to receive other notifications and balances over Swift and will be able to request intraday statements by sending a camt.060 message over InterAct.

Full details of these messages can be found in the BoE's **'[RTGS Renewal Programme ISO 20022](https://www2.swift.com/mystandards/#/mp/mx/_UbVWoBeFEeu1nMrdT9db4w!usage_guidelines)  [Technical Guidance Enhanced](https://www2.swift.com/mystandards/#/mp/mx/_UbVWoBeFEeu1nMrdT9db4w!usage_guidelines)'** document on MyStandards. Also, see section 5.2 of this guide for a description of the message flows.

### <span id="page-4-0"></span>**1.4 Timelines**

**High-level Timelines:** any questions on these dates must be addressed to the BoE RTGS Readiness Team - RTGSReadiness@bankofengland.co.uk

**Table 4. High-level Timelines**

| <b>Date</b>             | <b>Service Name</b> | <b>Description</b>                              |
|-------------------------|---------------------|-------------------------------------------------|
|                         |                     |                                                 |
| As from 27 November     | boe.stg.iast        | Subscription period for the registration to the |
| 2023 till 01 March 2024 | boe.rti.wa          | live WebAccess service (mandatory for all       |
|                         |                     | RAHs) and to the TS3 live InterAct messaging    |
|                         |                     | service (only for those RAHs that receive       |
|                         |                     | MT950 statement messages from the BoE           |
|                         |                     | today)                                          |
| 24 June 2024            | boe.stg.iast        | TS3 live cutover                                |
|                         | boe.rti.wa          |                                                 |

## <span id="page-5-0"></span>**1.5 Document Description**

**Section 2 - SWIFTNet Service(s)** is aimed at teams who are responsible for completing the subscription e-forms on swift.com for the live BoE SWIFTNet services. Further guidance provided in section 2.

**Section 3 - Connectivity** is aimed at Swift technical teams who are responsible for: i) configuring their Swift messaging interface to receive the BoE ISO 20022 statement message from SWIFTNet; ii) configuring their Swift messaging interface to send the statement message to their back-office or middleware application(s); and iii) configuring their users to access the new WebAccess BERTI service. Further guidance provided in section 3.

**Section 4 - Integration** is aimed at Swift technical teams, business application developers & business analysts responsible for configuring the connections to receive the BoE ISO 20022 statement message in their back-office or middleware application(s).

**Note** RAHs will have their own specific integration requirements and solutions, which will need to be assessed by their developers and vendors on the impact of BoE ISO 20022 statement message flow. Further guidance provided in section 4.

**Section 5 - Swift's Solution for RAHs' ISO 20022 Migration** is aimed at all teams working on the RAH's BoE ISO 20022 messages migration project.

**Section 6 - Checklist** provides a high-level list of activities to perform for TS3 readiness.

**Section 7** - Support provides information on Swift and BoE support.

# <span id="page-6-0"></span>**2 BoE SWIFTNet Services for InterAct and WebAccess**

This section is aimed at teams who are responsible for completing the BoE SWIFTNet services subscription e-forms on swift.com. As previously mentioned, the BoE deploys InterAct Messaging and WebAccess live services for TS3 operations. Each service will have its own subscription e-form. See previous table of BoE SWIFTNet services showing availability on the Swift network (Table 1).

### <span id="page-6-1"></span>**2.1 How to access to the subscription e-forms**

- 1. Go to BoE's dedicated web page on swift.com [Bank of England | Swift](https://www.swift.com/myswift/ordering/order-products-services/bank-england)
- 2. Under the Bank of England section all the BoE's services will be displayed. Under sub-section "Subscribe to Swift InterAct and WebAccess services for:…" select the required service and click the arrow.
- 3. If not already logged into swift.com, enter your account and password. If the credentials are correct, the relevant e-form opens.
- 4. Select the e-form of BERTI Live service to register for BERTI and then select the BOE CHAPS Live service (only if you receive camt.053 statements as from TS3):

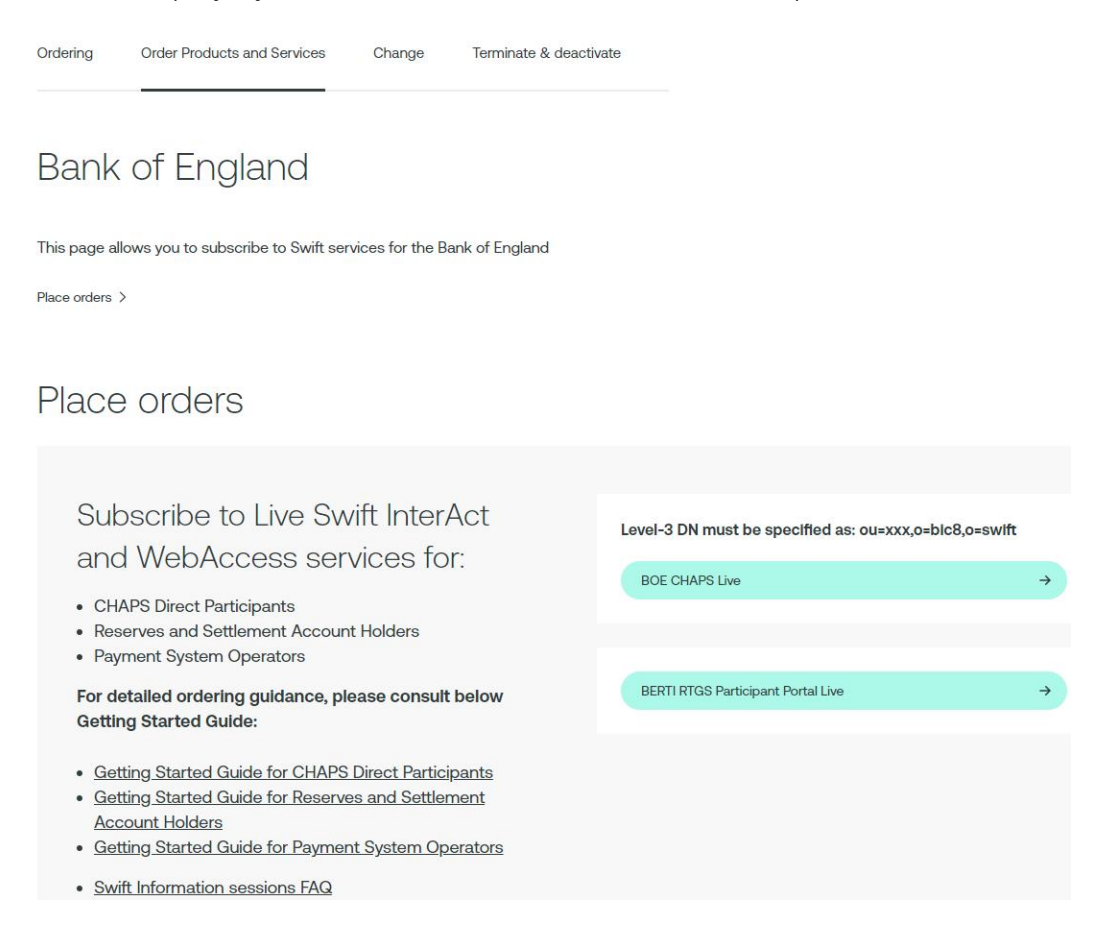

**Table 5: overview of the live e-order forms**

| e-form name                                            | <b>Purpose</b>                                                         | Service name |  |  |  |
|--------------------------------------------------------|------------------------------------------------------------------------|--------------|--|--|--|
| Live services                                          |                                                                        |              |  |  |  |
| <b>BERTI RTGS Participant Portal Live</b><br>$\bullet$ | WebAccess to BERTI in live<br>environment                              | boe.rti.wa   |  |  |  |
| <b>BOE CHAPS Live</b>                                  | InterAct Store-and-Forward<br>messaging service in live<br>environment | boe.stg.iast |  |  |  |

For the opening of the subscription form:

- 1. Click on **the arrow** to select the e-form. If not already logged into swift.com, enter your account and password. *N.B. Only registered swift.com users can access the order form and must have the e-ordering profile for being able to submit e-orders.*
- 2. If the credentials are correct, the relevant e-form opens, showing the SWIFTNet service name, as in the example below.

Step 3 Step : Step 2 verify and<br>accept enter<br>information  $\frac{1}{2}$  view<br>confirmation

Print | Price list | How e-ordering works

#### **SWIFTNet Service Subscription**

#### BANK OF ENGLAND (BKENGB2L) Market Infrastructure : BOE CHAPS (Live) SWIFTNet service = boe.stg.iast / Live

#### Enter the requested information.

The orange arrow icon > indicates mandatory fields

Please use this form to manage a subscription to a SWIFTNet Service under the conditions of the SWIFTNet Service Description

Registered customer informa

**Consulting Services and Training Option** 

Please indicate if you would like to get assistance from SWIFT Training and/or Consulting Services for the implementation of this SWIFTNet service.

### <span id="page-8-0"></span>**2.2 How to complete the subscription e-forms and timelines**

<span id="page-8-1"></span>See below details in completing each part of the subscription e-forms:

### **2.2.1 InterAct services**

• Note that registration for the **boe.stg.iast live service is only required by those RAHs that will receive camt.053 statement messages and other notifications and advices from TS3**

#### **Order Information**

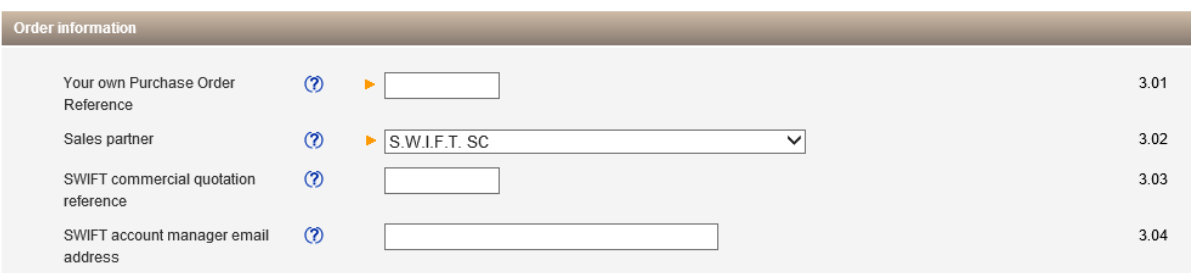

- 3.01: enter the reference that Swift has to use for communication related to this service (*e.g. invoices)*
- 3.02: leave the default value "S.W.I.F.T SC"
- 3.03: leave the field empty
- 3.04: enter the email address of your Swift account manager

#### **Institution that you order for**

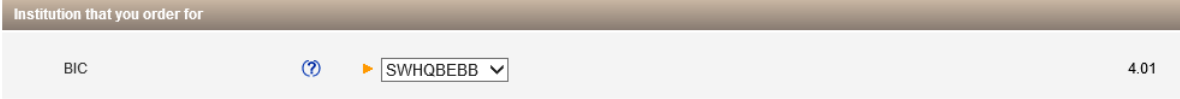

• 4.01: Specify the BIC8 you use for your operations. Either it will be the default displayed or select your BIC8 from the drop-down list. *It will be the same BIC8 as the level-2 BIC8 of your Distinguished Name in field 6.01 of this e-form.*

#### **Preferred implementation date**

• 5.01: enter the preferred implementation date **13 April 2024**

For the boe.stg.iast live service:

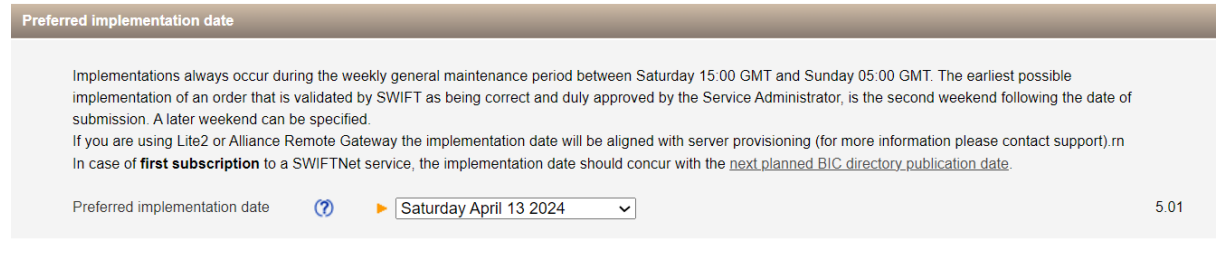

#### **SWIFTNet Closed User Group**

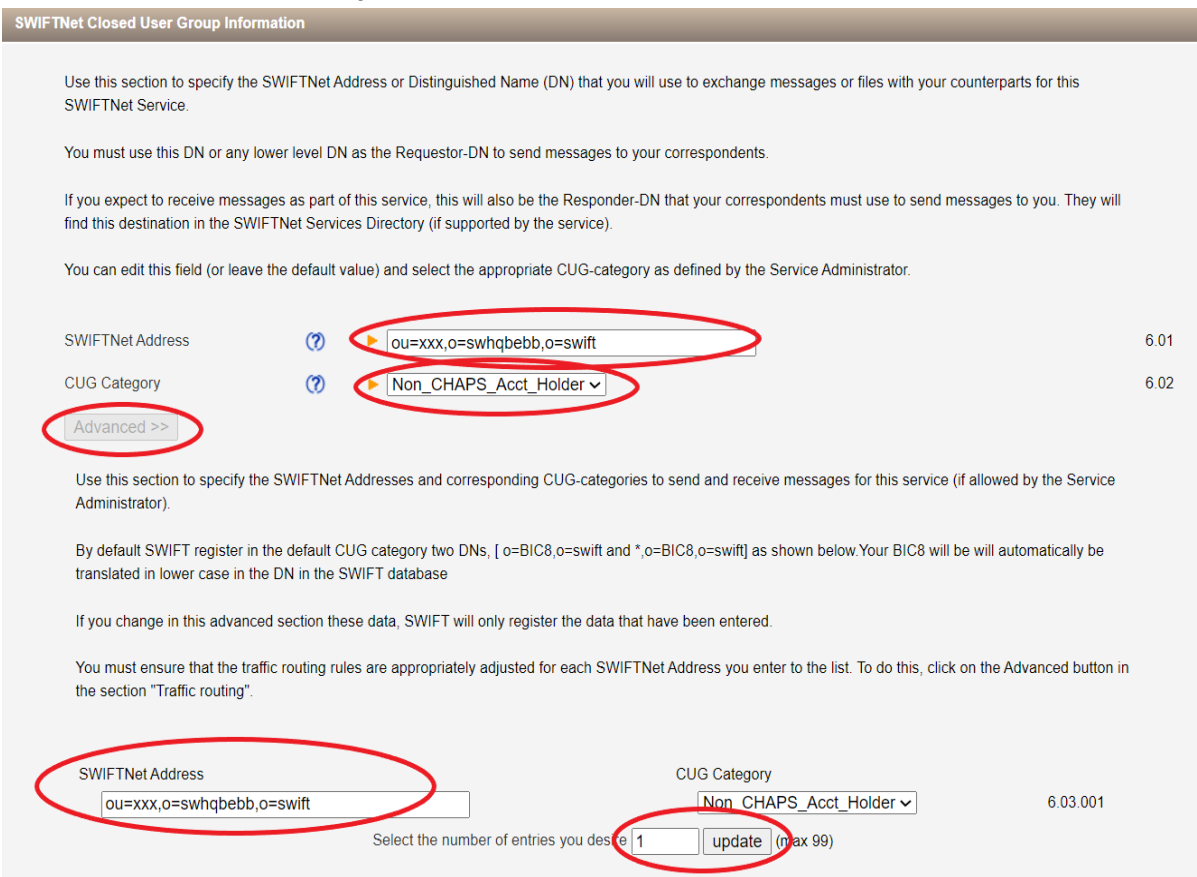

• 6.01: The SWIFTNet Address is the Distinguished Name (DN) that is used as Requestor DN to send messages. By default, your Level-2 DN will be displayed in the e-form, **but a Level-3 DN must be specified**.

To do this **please specify a Level-3 DN in field 6.01**, as defined below

- For the Live service (boe.stg.iast): **ou=xxx,o=BIC8,o=swift**
- 6.02: select "**Non\_CHAPS\_Acct\_Holder**" value for 'CUG Category'

**Additional step is required:** Please click on "Advanced", update the number of entries to "1" and click on "update":

Please select the number of entries you desire 1 update  $\vert$  (max 99)

#### **Traffic Routing for Store and Forward Service**

#### *Specify your Store and Forward queues for the live service (boe.stg.iast) as follows:*

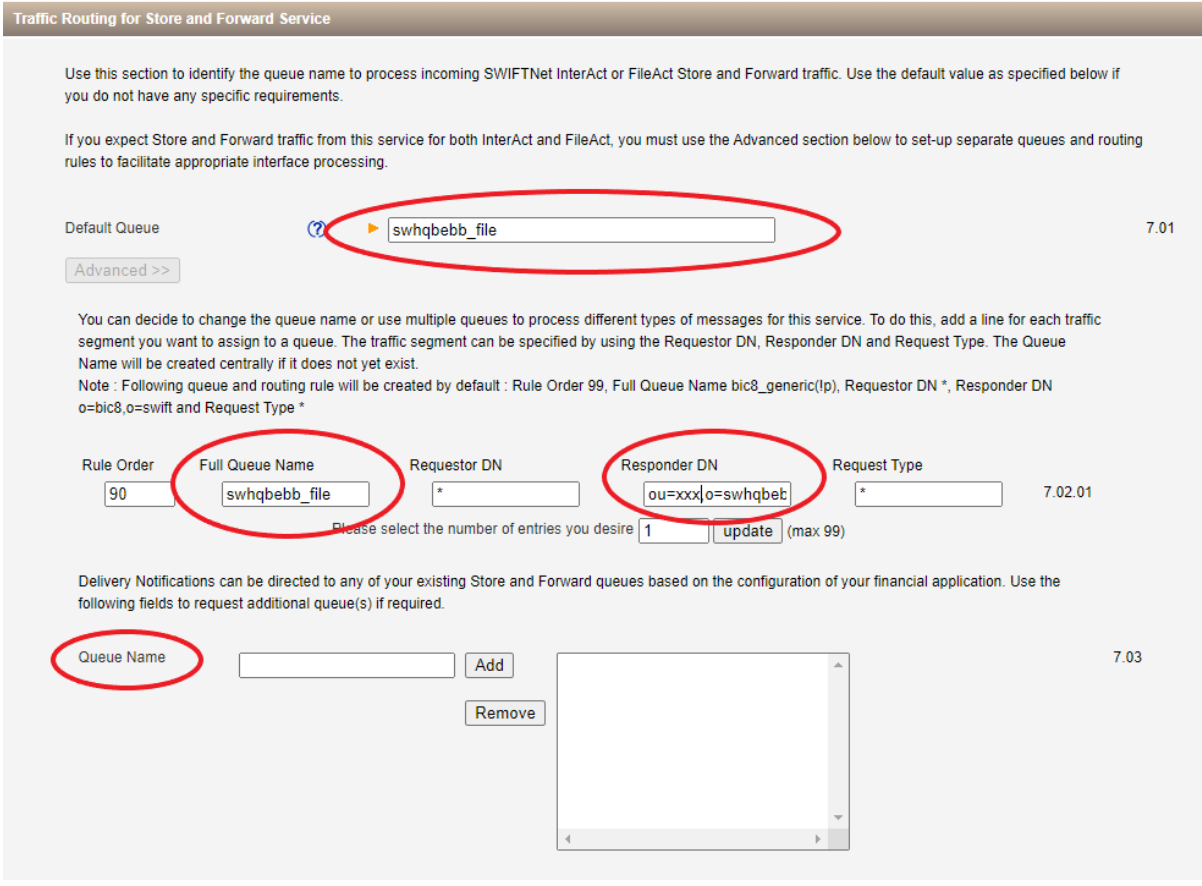

In this section you can specify the queue for your incoming InterAct Store and Forward (SnF) messages.

- 7.01: the default value of the 'Full Queue Name' will be automatically filled in the e-form. This needs to be customised as per your own preferred SnF queue name. For the customisation please click on "Advanced" and specify your own preferred SnF queue name in 7.02.01.
- 7.02.01: in this section you need to specify your preferred 'Full Queue Name'. Please note that the Responder DN, i.e. your *receiving* address must be identical with the Level-3 DN indicated under 6.01 (in the live service: "ou=xxx,o=BIC8,o=swift")
- 7.03: in this section you can indicate (if required) a separate queue (other than the SnF queue specified under 7.01 and 7.02.01) for the reception of the Delivery Notification messages. If no separate queue is required for the Delivery Notification messages, this section can remain empty.

#### **Forms Validation and Subscription**

Once the e-form has been completed scroll down and click on the "**Continue"** button for initial validation of the e-form.

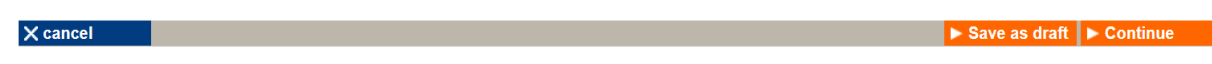

If valid, then confirm your subscription request and click on **"Order now".**

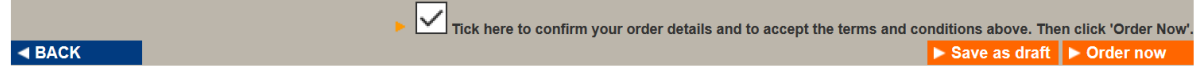

Your e-form will be further validated by Swift, before forwarding to the Bank of England for approval.

Your subscription status can be monitored using the **order tracking** tool of swift.com.

#### *Timelines*

Please consider the following timelines for the subscription to the TS3 live service:

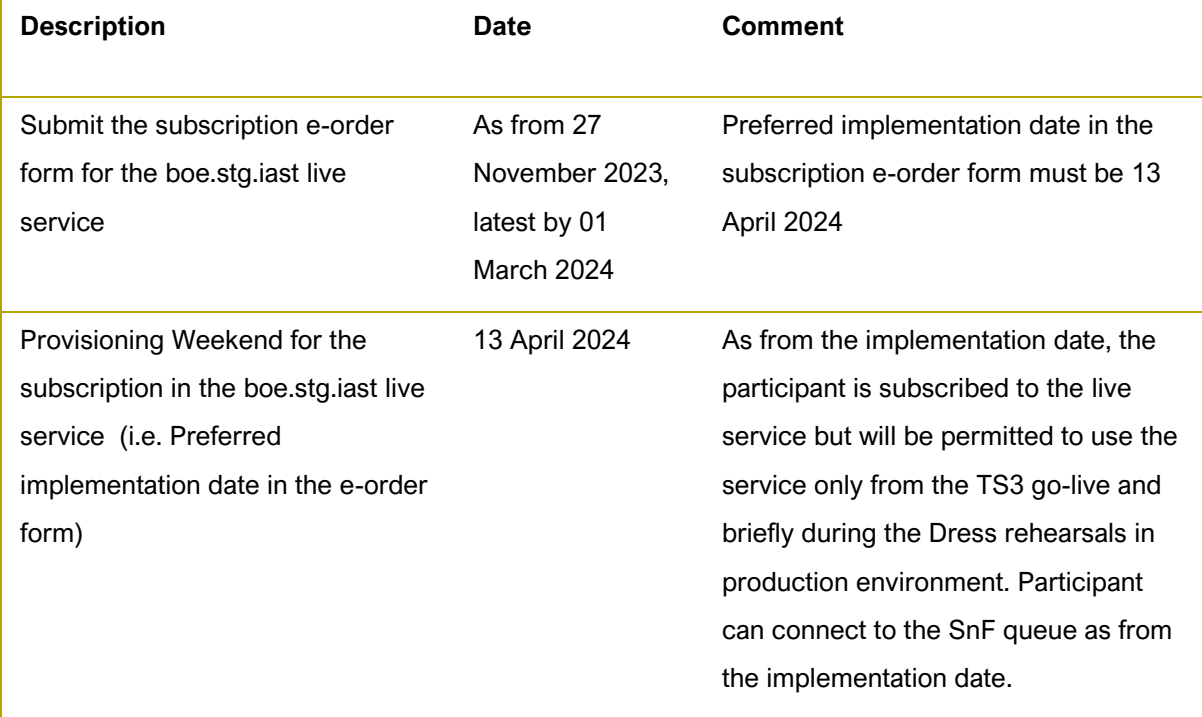

#### **Table 6. boe.stg.iast live service subscription timelines**

### <span id="page-12-0"></span>**2.3 How to complete the WebAccess subscription e-forms**

- Access to the new user interface, BERTI (Bank of England Real-Time Interface) replacing Enquiry Link Browse is supported by web browser through Swift WebAccess.
- BoE has deployed SWIFTNet service for the BERTI WebAccess service.
- RAHs will need to subscribe to the live service (boe.rti.wa) via Swift in order to access BERTI live environment.
- For the subscription to the live boe.rti.wa service, RAHs shall consider the following timelines:

#### **Table 7. WebAccess BERTI live service subscription timelines**

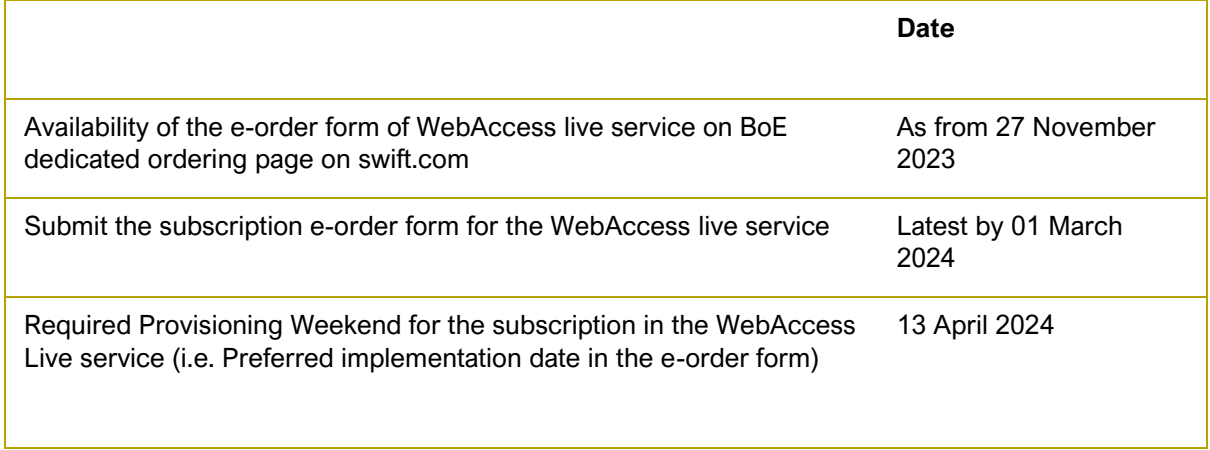

Please consider the following guidelines when completing the order forms:

- In 3.01: enter your own reference that Swift has to use for communication related to this service (*e.g. invoices).*
- In 4.01: Specify the BIC8 you will use for the operations (same BIC8 as the level-2 BIC8 of your Distinguished Name in field 6.01 of this e-form)

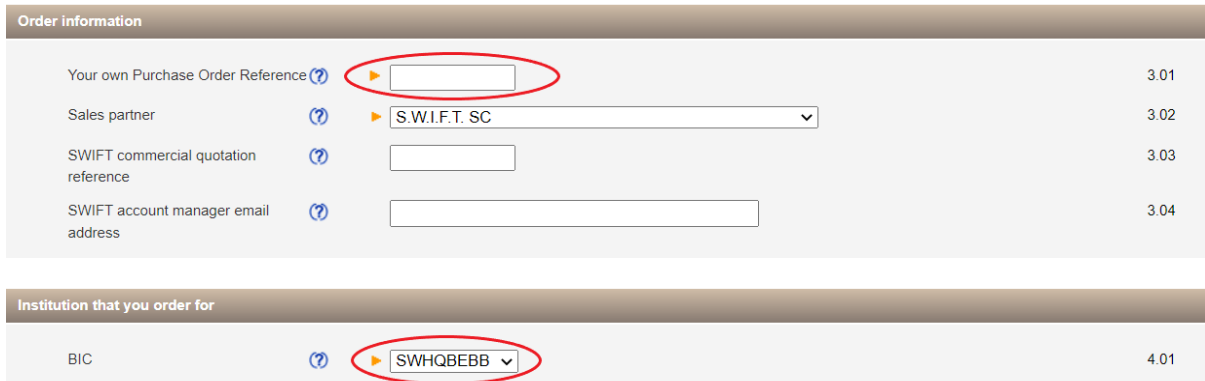

- In 5.01: enter **13 April 2024** as the preferred implementation
- In 6.01: keep the default value for SWIFTNet Address, your Level-2 DN

• In 6.02: keep the default value for 'CUG Category' - "Member".

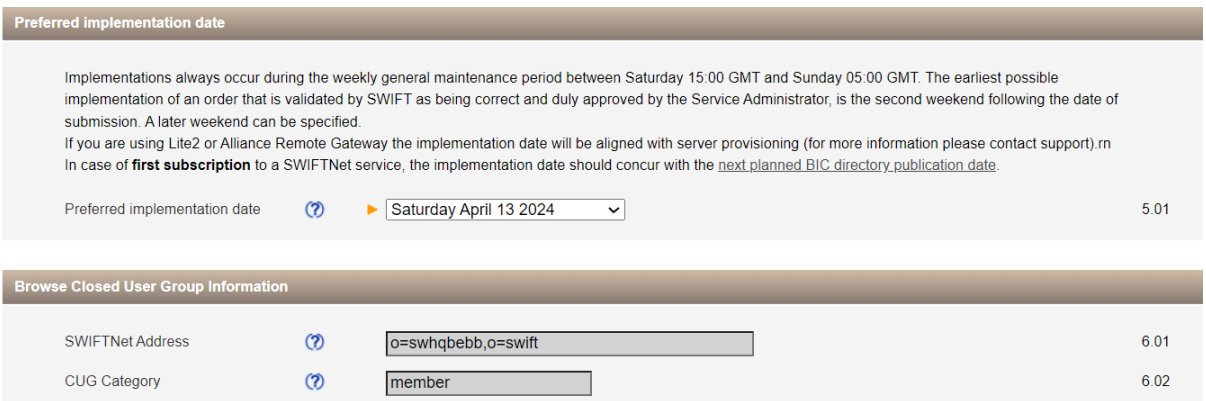

# <span id="page-14-0"></span>**3 Connectivity**

## <span id="page-14-1"></span>**3.1 Introduction**

This section is aimed at the RAH's Swift technical teams who are responsible for: i) configuring their Swift messaging interface to receive the BoE ISO 20022 statement message from SWIFTNet; ii) configuring their Swift messaging interface to send the statement message to their back-office or middleware application(s); and iii) configuring their users to access the new WebAccess BERTI services.

Those RAHs who today receive end-of-day MT950 statements over the FIN service, will receive these statements as camt.053 statements received over the BoE's SWIFTNet InterAct service in TS3.

As a brief comparison of SWIFTNet connectivity between FIN and InterAct-Store & Forward. With *FIN*, Logical Terminals are used to connect to the FIN service for exchanging MT messages. MT messages are received via FIN Delivery-Subsets. See the *[FIN Service Description](https://www2.swift.com/knowledgecentre/publications/fin_sd/14.0)* for detailed information on features and operations of FIN messaging. With *InterAct*, MX messages are received via Store & Forward Queues, Output Channels/Sessions. See the *[SWIFTNet Service Description](https://www2.swift.com/knowledgecentre/publications/sn_sd/9.0)* and *[SWIFTNet](https://www2.swift.com/knowledgecentre/publications/sn_msg_ops/3.0)  [Messaging Operations Guide](https://www2.swift.com/knowledgecentre/publications/sn_msg_ops/3.0)* for detailed features and operations of InterAct Store and Forward messaging.

Depending on your connectivity to Swift, i.e. via own Swift infrastructure, via Alliance Lite2/Cloud, or via a service bureau, you'll need to consider both connectivity and integration with your Swift infrastructure provider. By way of high-level guidelines and understanding, as the BoE SWIFTNet services for ISO 20022 messages use InterAct-Store & Forward, like Swift's FINplus service for CBPR+ ISO 20022 messages, then parts of the document created for the CBPR+ ISO 20022 Programme, i.e. the *[ISO 20022 Programme Customer Adoption Guide](https://www2.swift.com/knowledgecentre/publications/iso_20022_prog_cust_adopt_guid/18.0)* (*ISO-CAG*), equally apply for BoE's ISO 20022 migration. Therefore, see below information from the ISO-CAG providing connectivity configuration guidance for receiving messages using InterAct-Store & Forward.

In addition to InterAct messaging, the BoE has created new WebAccess service for BERTI (Bank of England Real-Time Interface). BERTI is the replacement of today's Enquiry Link Browse service. So, end users will need to be configured to access the new WebAccess service.

## <span id="page-15-0"></span>**3.2 Configuring to receive InterAct message**

This section only applies to those RAHs who, today receive end-of-day MT950 statements over the FIN service, and in TS3, will receive these statements as camt.053 statements, and can opt to receive other advices and notifications, over the BoE's SWIFTNet InterAct live service (*boe.stg.iast*).

The below steps have been taken from the ISO-CAG document section 5.1 -

- 1. Create and configure your store-and-forward queues (including delivery notification queues, *as described in section 2 of this Getting Started Guide on e-forms)*.
- 2. Define your message routing rules at network level.
- 3. Configure your store-and-forward output channel.
- 4. Prepare the certificate to receive your BoE camt.053 statement.
- 5. Configure your SWIFTNet connection on your SWIFTNet messaging interface.

<span id="page-15-1"></span>Further details on receiving messages available in section 5.3.1.\* of the ISO-CAG document.

### **3.3 Configuring for WebAccess services**

BERTI is standard WebAccess service, so end-users should be configured just as for any other WebAccess service, e.g. BoE Enquiry Link Browse service. Related URL information is as follows:

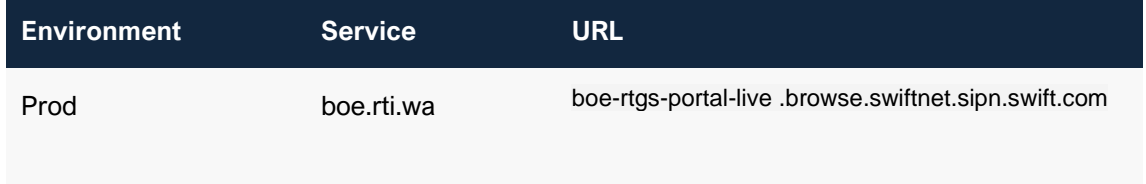

If you connect to Swift via…

- …**your own Swift infrastructure**, then your SWIFTNet Security Officers need to setup your endusers for BERTI service, Your Swift technicians can use the [SWIFT WebAccess](https://www2.swift.com/knowledgecentre/publications/s_wa_conf_tg/14.0) [Configuration &](https://www2.swift.com/knowledgecentre/publications/s_wa_conf_tg/14.0)  [Troubleshooting Guide](https://www2.swift.com/knowledgecentre/publications/s_wa_conf_tg/14.0) for WebAccess setup if required.
- …**Alliance Lite2**, then your Lite2 Security Officers need to setup your end-users for BERTI service like for Enquiry Link Browse

• …**a service bureau**, then your SWIFTNet Security Officers need to setup your end-users for BERTI service they could be delegated to your service bureau?

# <span id="page-17-0"></span>**4 Integration**

## <span id="page-17-1"></span>**4.1 Introduction**

This section only applies to those RAHs who, today receive end-of-day MT950 statements over the FIN service, and in TS3, will receive these statements as camt.053 statements, and can opt to receive other advices and notifications, over the BoE's SWIFTNet InterAct live service (*boe.stg.iast*) and integrate them with their back-office application.

It is aimed at the RAH's Swift technical teams and business application developers responsible for this integration between the back-office or middleware application(s) and the Swift messaging interface. They will have to consult their internal application development team, and/or their application provider/vendor, and/or their Swift messaging interface provider to assess and implement their integration solution.

## <span id="page-17-2"></span>**4.2 Integration Considerations**

See diagram below of ideal case for the receiving flow. The camt.053 statement message is received on the Swift messaging interface. The business message (*InterAct payload*) is wrapped into the integration envelope and transferred to the back-office application for processing.

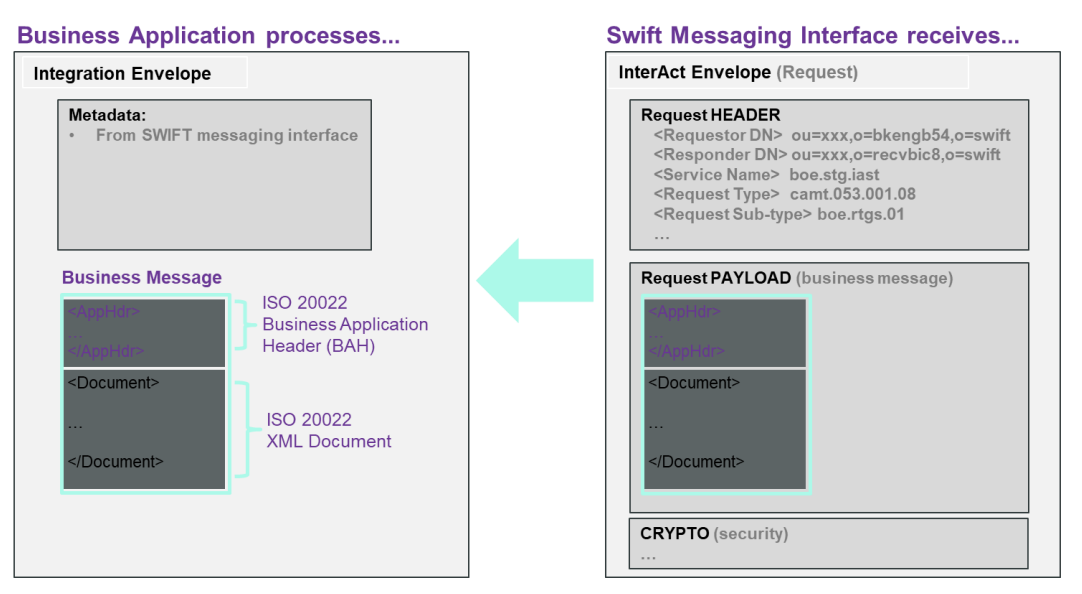

For Swift messaging interfaces, the integration envelope for Swift's Alliance Access interface is called *XMLV2* format and for Alliance Messaging Hub it is called the *AMP* format. For non-Swift interfaces, please check with your interface vendor for details of the integration envelope.

# <span id="page-18-0"></span>**5 Swift's Solution for BoE ISO 20022 Migration**

## <span id="page-18-1"></span>**5.1 High-level overview of Swift's Solution**

The diagram below shows a high-level overview of Swift's BoE ISO 20022 migration solution for the RAHs. It highlights the BoE SWIFTNet service for the InterAct camt.053 message flow; the new WebAccess BERTI service, which is replacing today's Enquiry Link Browse.that the BoE has created for TS3 testing.

It also shows the three parts of the Swift solution – *BoE's SWIFTNet Service(s), Connectivity* and *Integration,* as described in the previous sections.

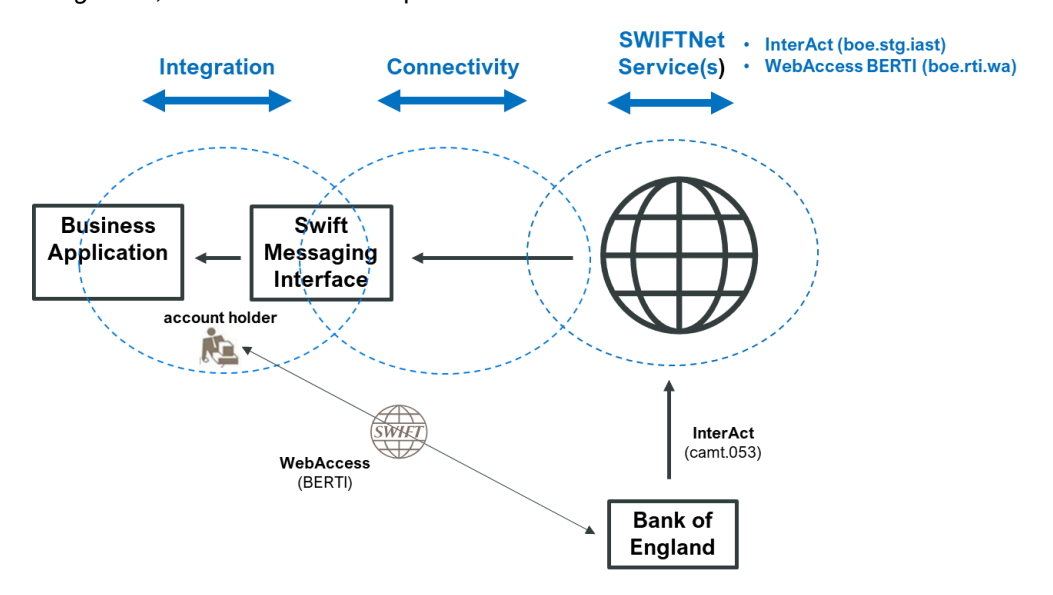

In general, a SWIFTNet service is a closed user group (*CUG*) consisting of the **Service Administrator** (*in this case the Bank of England, BoE*) and **Service Participants** (*in this case the Reserves and Settlement Account Holders).*

The Service Administrator defines the various features of their services, e.g. what SWIFTNet messaging is used (*InterAct, WebAccess*…), what message types are used, the direction of message flow between participants and BoE, messages validation…etc.

A Service Participant must register to each service using a service subscription e-form on swift.com, which must be approved by their Service Administrator to participate in the service. Each service has its own service subscription e-form as described in section 2 of this guide.

## <span id="page-19-0"></span>**5.2 Message Flows**

### **Statement message flows**

Those RAHs who today receive MT950 statements over FIN will receive the BoE defined camt.053 statements over the BoE's SWIFTNet InterAct live services (*boe.stg.iast*).

### <span id="page-19-1"></span>**5.3 BoE SWIFTNet Service Features**

BoE has defined the following features for their SWIFTNet services:

- **SWIFTNet InterAct Store-and-Forward messaging**
- **ISO 20022** standards with BoE defined Usage Guidelines
- **Message Validation** the BoE ISO 20022 messages will be validated centrally by Swift against the BoE Usage Guidelines*.*
- **Addressing** RAHs must subscribe with a fixed Level-3 DN for the live service (*ou=xxx,o=bic8,o=swift*).
- **Requestor DN–Business Application Header (BAH) BIC consistency check** on the live service, i.e. the BICs in level-2 of the addressing DNs will be validated with the BICs in the 'From' and 'To' fields in the BAH
- **Test &Training (T&T) BICs**  Only live BICs will be allowed in the InterAct payload of a BoE defined ISO 20022 message in TS3.
- **Reverse Billing** RAHs will be invoiced by Swift for all BoE ISO 20022 messages exchanged within the BoE SWIFTNet services.
- **RMA -** is NOT used for the BoE ISO 20022 SWIFTNet services.

# <span id="page-20-0"></span>**6 Checklist**

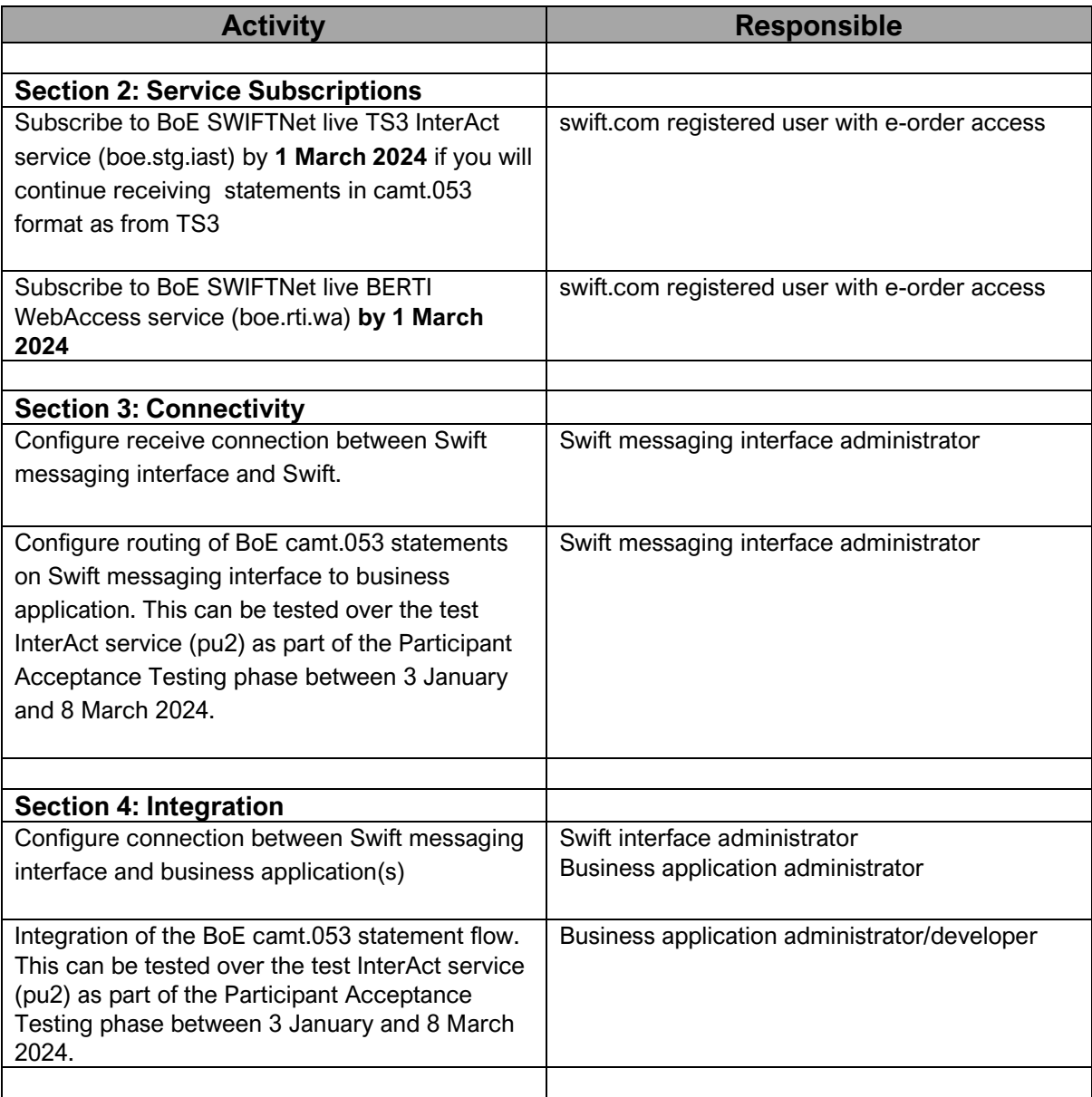

# <span id="page-21-0"></span>**7 Support**

- 1. For Swift related technical questions, please contact the Swift Support Centre:
	- through Case Manager on swift.com
	- mention "CHAPS ISO Migration" in the subject field
- 2. For any other Swift -related questions, contact your Swift service manager or account manager.
- 3. For questions related to BoE RTGS Renewal Programme, please contact RTGSReadiness@bankofengland.co.uk

# <span id="page-22-0"></span>**8 Legal Notices**

#### **Copyright**

Swift © 2023. All rights reserved.

#### **Restricted Distribution**

Do not distribute this publication outside your organisation unless your subscription or order expressly grants you that right, in which case ensure you comply with any other applicable conditions.

#### **Disclaimer**

The information in this publication may change from time to time. You must always refer to the latest available version.

#### **Translations**

The English version of Swift documentation is the only official and binding version.

#### **Trademarks**

Swift is the trade name of S.W.I.F.T. SC. The following are registered trademarks of Swift: 3SKey, Innotribe, MyStandards, Sibos, Swift, SWIFTNet, Swift Institute, the Standards Forum logo, the Swift logo, Swift gpi with logo, the Swift gpi logo, and UETR. Other product, service, or company names in this publication are trade names, trademarks, or registered trademarks of their respective owners.